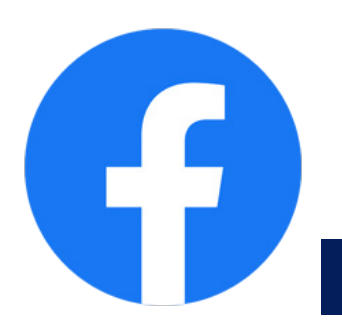

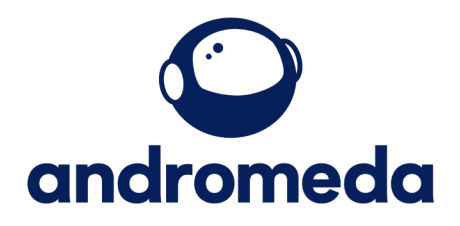

## **How to post on Facebook**

**Creating a post on your Facebook page is simple.**

**Go to your business page**

## **Select Create post.**

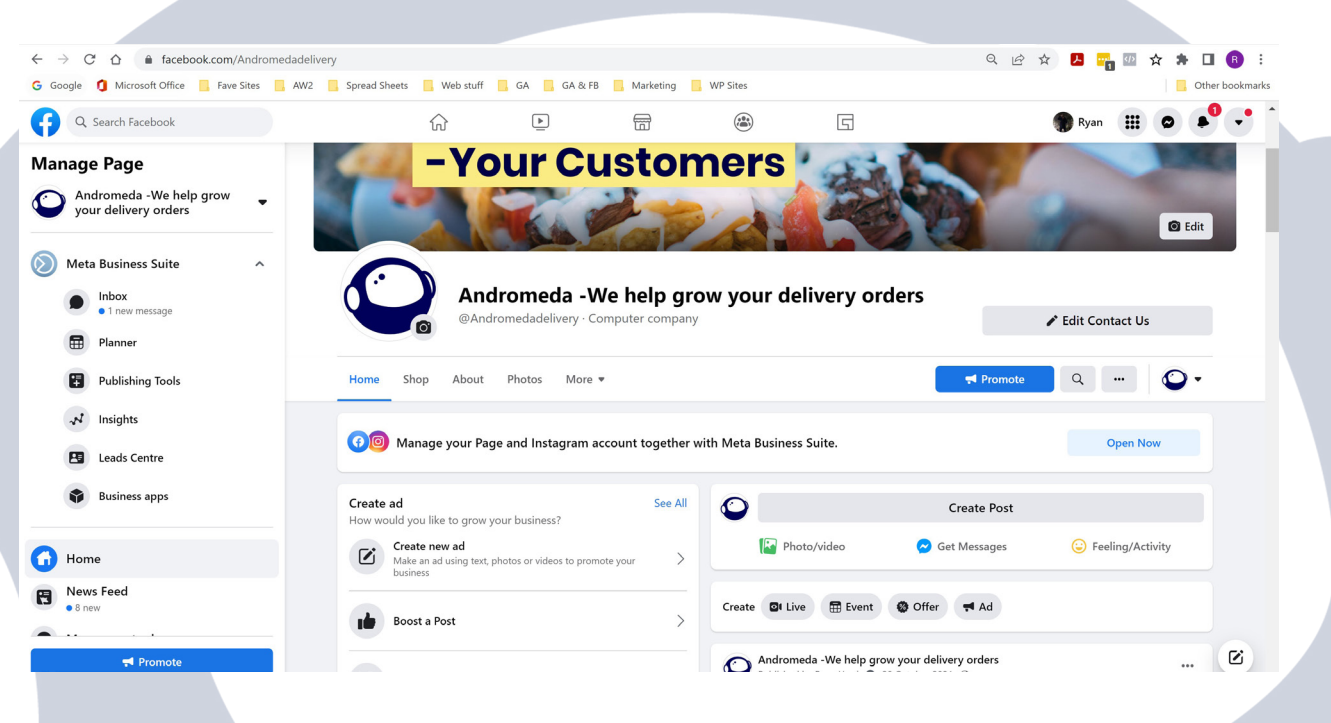

**Select the type of post you want to create, then fill in the details and click post.**

**From here you can also select to boost your post.**

**You can also schedule the post to go live at a future time and day, meanign you can scheulde your whole weeks posts in one go.**

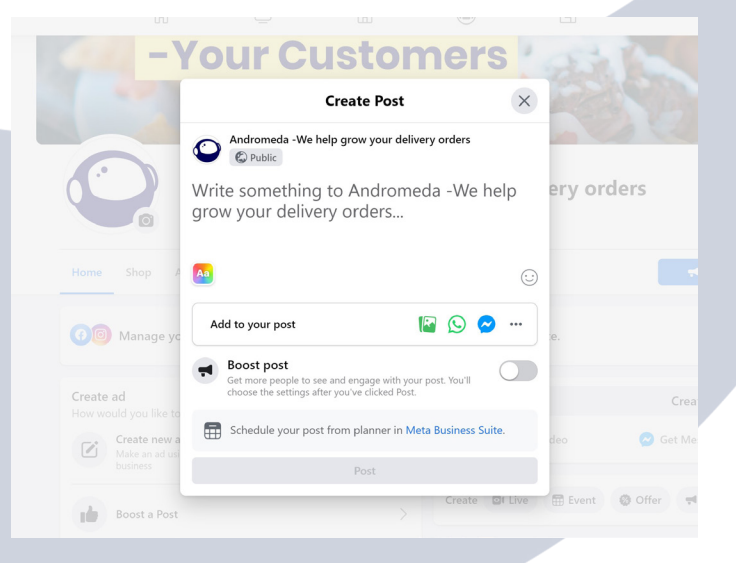

## andromedapos.com